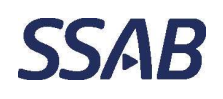

Department, location and all the control of the Author

\_

## Microsoft, kaksivaiheinen tunnistautuminen – Aromi

Aromi vaatii Microsoftin kaksivaiheisen tunnistautumisen SSAB:n verkon ulkopuolelta.

Kaksivaiheisen tunnistautumisen aloittaminen vaatii ensin omien yhteystietojen tallettamisen Microsoft -tilin tietoihin, jos yhteystietoa ei siellä vielä ole. Lisäämisen voi tehdä millä tahansa laitteella, missä tahansa. Näkymät vaihtelevat laitteesta ja laitteelle valitusta kielestä riippuen. Tämän jälkeen voidaan Aromia käyttää mistä tahansa SSAB:n verkon ulkopuolelta millä tahansa laitteella.

Tietoturvallisin tapa on asentaa Microsoft Authenticator –sovellus puhelimeen, mutta voi myös käyttää puheluvarmistusta.

Klikkaa alla olevaa linkkiä tai kopioi se selaimen osoiteriville. https://mysignins.microsoft.com/security-info?tenant=7cc6f684-1619-49fb-be6f-9a9d9afe38eb

Kirjoitetaan avautuviin ikkunoihin oma 1. sähköpostiosoite ja 2. sähköpostin salasana.

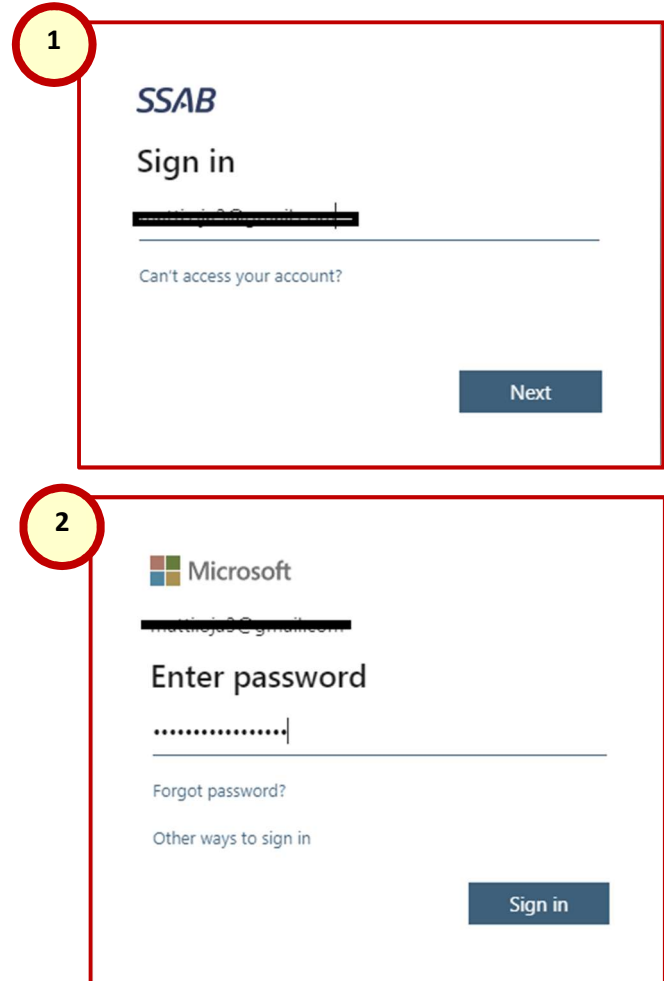

Document type Security Contract Date Doc-ID / Version Page Ohje Internal 2023-03-08 1.0.0 2(4)

Department, location and all the control of the Author

\_

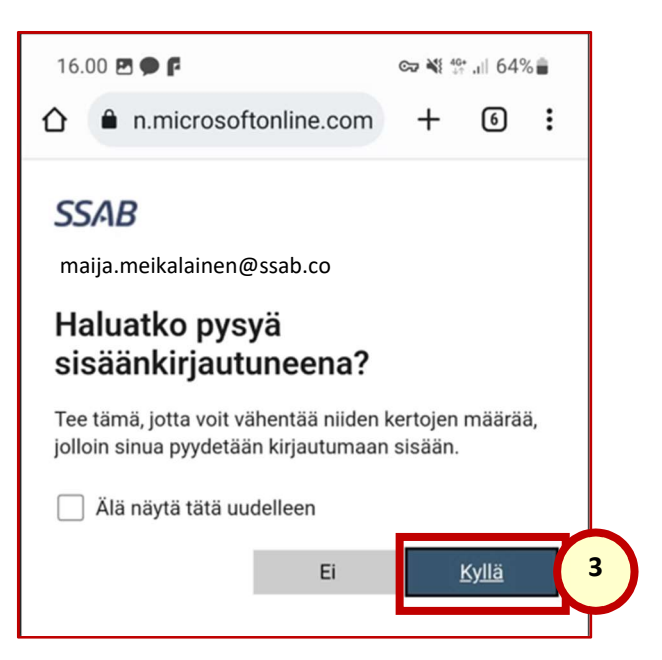

- 3. Omalla henkilökohtaisella laitteella voidaan valita kirjautumisen pysyvän päällä " Kyllä".
- 4. Klikataan "Lisää kirjautumismenetelmä".
- 5. Valitaan "Vaihtoehtoinen puhelinnumero" tai toimistopuhelin tai sovellus ja "lisää".

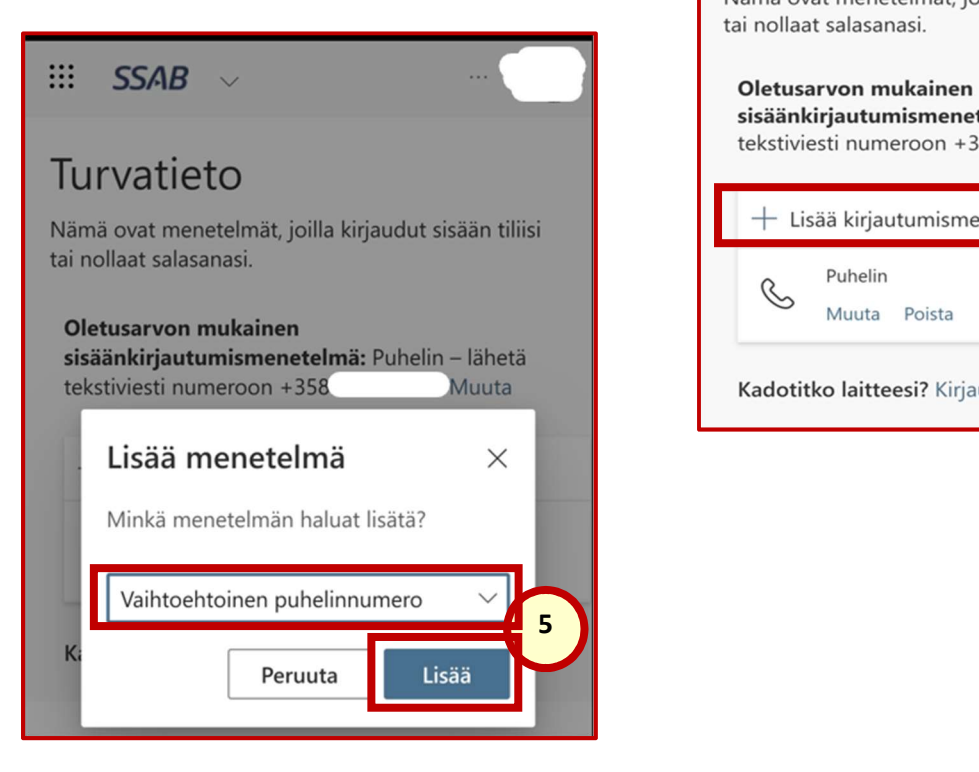

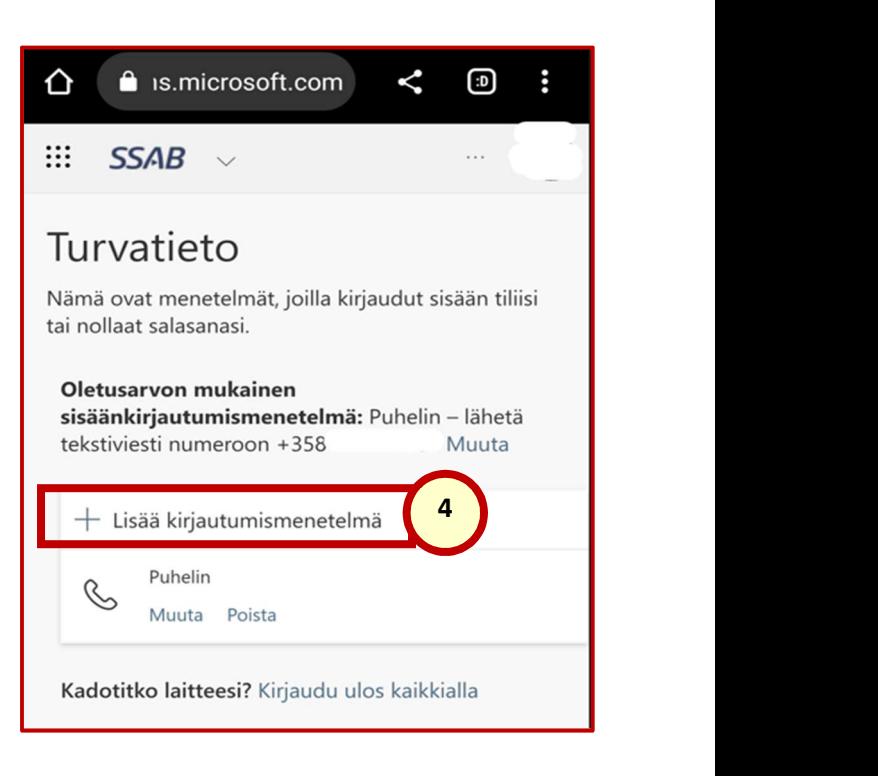

### Document type Security Security Date Doc-ID / Version Page **SSAB** Ohje Internal 2023-03-08 1.0.0 3(4) Department, location and all the control of the Author \_

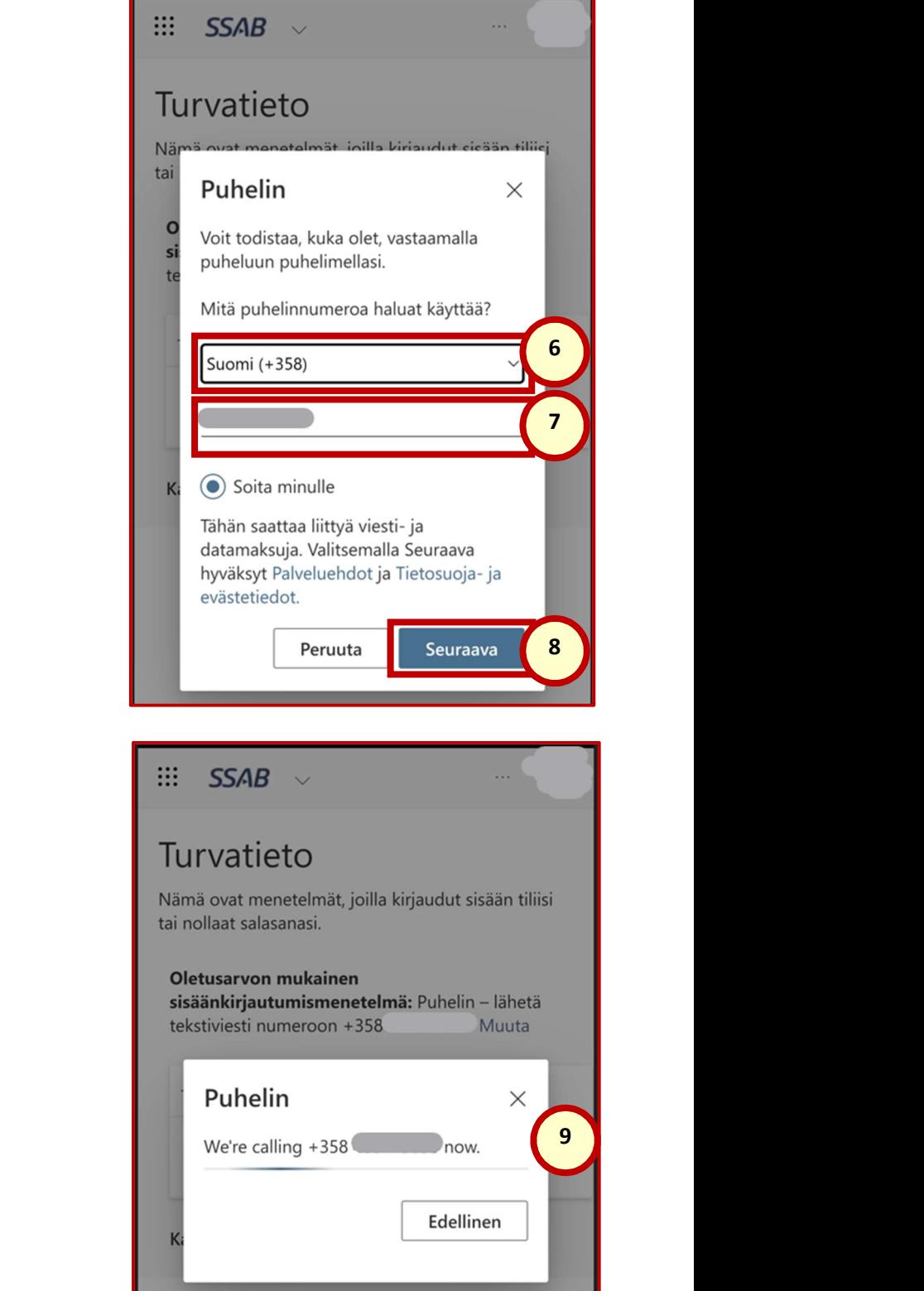

- 6. Valitaan Suomen maakoodi "+358"
- 7. Kirjoitetaan oma puhelinnumero.
- 8. Klikataan "Seuraava" –painiketta.

9. Saadaan puhelu ja …

#### 10. … vastataan puheluun.

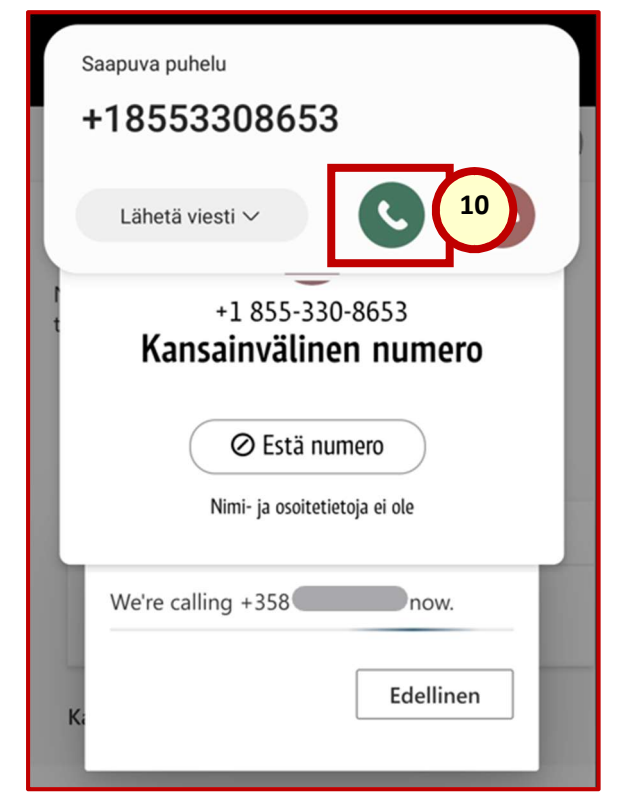

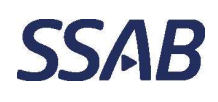

Document type Security Security Date Doc-ID / Version Page Ohje Internal 2023-03-08 1.0.0 4(4)

Department, location and all the control of the Author

\_

11. Toimitaan puhelussa saadun automaatin kertoman ohjeen mukaan -> ohjeentekohetkellä ohje on painaa ruutunäppäintä.

12. Puhelin on nyt rekisteröity.

∷  $SSAB \sim$ 

# Turvatieto

Nämä ovat menetelmät, joilla kirjaudut sisään tiliisi tai nollaat salasanasi.

#### Oletusarvon mukainen sisäänkirjautumismenetelmä: Puhelin - lähetä tekstiviesti numeroon +358 Muuta

Puhelin  $\times$ Puheluun vastattiin. Puhelimesi rekisteröinti onnistui. **Valmis** 

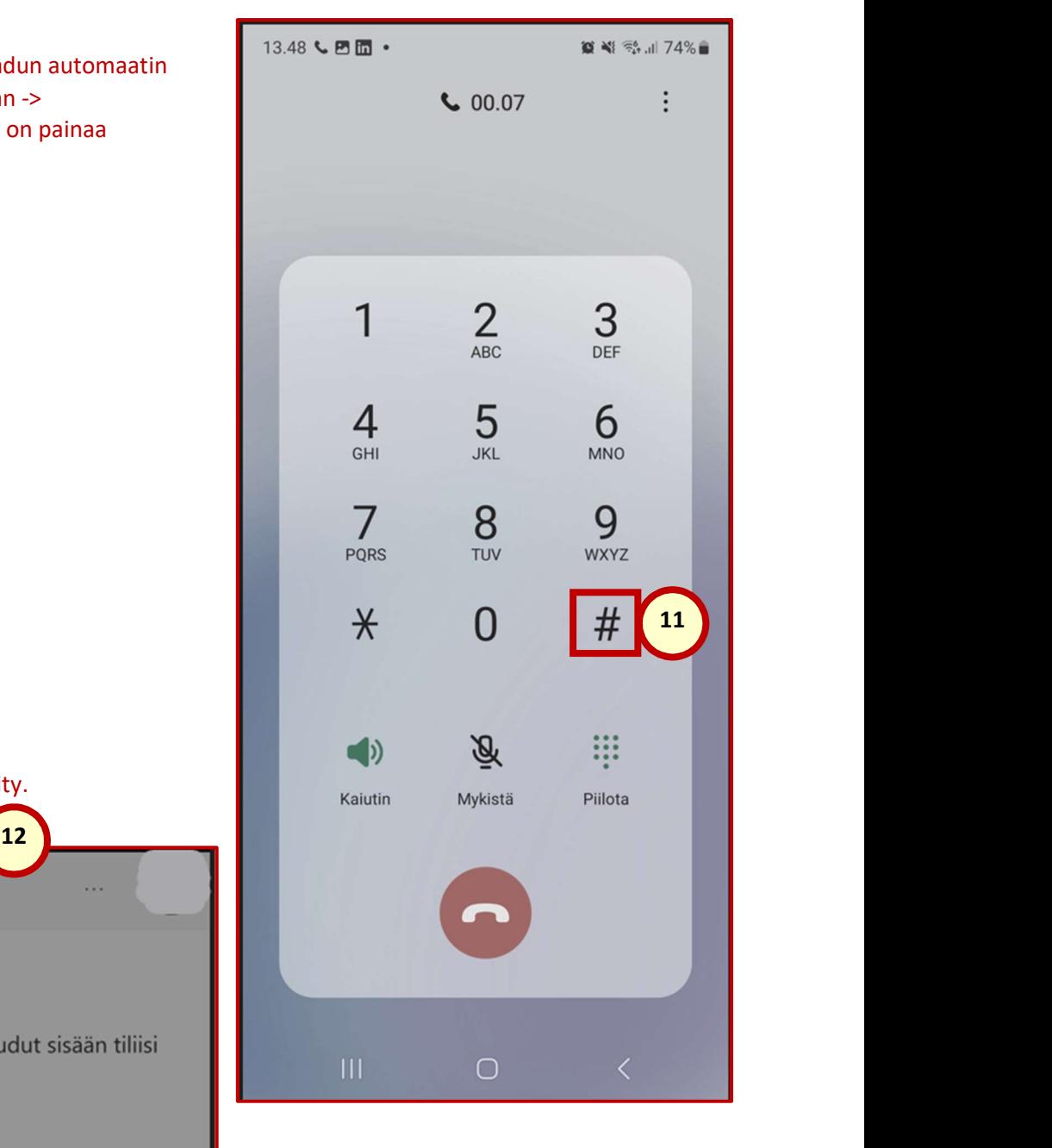

Kadotitko laitteesi? Kirjaudu ulos kaikkialla